Starter resource cards and instructions: one for each group...

Your Global Festival is...

# 'Rhythm and Vines'

Gisborne, in ...... (Country)

<u>Tasks</u>

- 1. Type Gisborne into the 'fly to' search box at the top left.
- 2. Find out which country it's in and write it in the space above.
- 3. Choose a suitably sized map by zooming in/out ideally, fairly large-scale to show some of the rest of the area, border(s) and main places.
- 4. Place a placemark on the map by clicking the 'add placemark pin' icon on the toolbar.
- 5. A box will appear delete 'untitled place-mark' and write the name of your festival in the space.
- 6. Your teacher will tell you to either save or print the finished map.

Your Global Festival is...

# 'Southside Festival'

### Neuhausen Ob Eck, in ..... (Country)

<u>Tasks</u>

- 1. Type Neuhausen Ob Eck into the 'fly to' search box at the top left.
- 2. Find out which country it's in and write it in the space above.
- 3. Choose a suitably sized map by zooming in/out ideally, fairly large-scale to show some of the rest of the area, border(s) and main places.
- 4. Place a placemark on the map by clicking the 'add placemark pin' icon on the toolbar.
- 5. A box will appear delete 'untitled placemark' and write the name of your festival in the space.
- 6. Your teacher will tell you to either save or print the finished map.

Your Global Festival is...

# 'Hip Hop KEMP'

### Hradec Kralove, in ...... (Country)

#### <u>Tasks</u>

- 1. Type Hradec Kralove into the 'fly to' search box at the top left.
- 2. Find out which country it's in and write it in the space above.
- 3. Choose a suitably sized map by zooming in/out ideally, fairly large-scale to show some of the rest of the area, border(s) and main places.
- 4. Place a placemark on the map by clicking the 'add placemark pin' icon on the toolbar.
- 5. A box will appear delete 'untitled placemark' and write the name of your festival in the space.
- 6. Your teacher will tell you to either save or print the finished map.

Your Global Festival is...

## 'EXIT Festival' Novi Sad, in Serbia

#### <u>Tasks</u>

- 1. Type Novi Sad, Serbia into the 'fly to' search box at the top left.
- 2. Choose a suitably sized map by zooming in/out ideally, fairly large-scale to show some of the rest of the area, border(s) and main places.
- 3. Place a place-mark on the map by clicking the 'add placemark pin' icon on the toolbar.
- 4. A box will appear delete 'untitled placemark' and write the name of your festival in the space.
- 5. Your teacher will tell you to either save or print the finished map.

Your Global Festival is...

## 'Benicassim Festival'

Benicassim, in ...... (Country)

#### <u>Tasks</u>

- 1. Type Benicassim into the 'fly to' search box at the top left.
- 2. Find out which country it's in and write it in the space above.
- 3. Choose a suitably sized map by zooming in/out ideally, fairly large-scale to show some of the rest of the area, border(s) and main places.
- 4. Place a placemark on the map by clicking the 'add placemark pin' icon on the toolbar.
- 5. A box will appear delete 'untitled placemark' and write the name of your festival in the space.
- 6. Your teacher will tell you to either save or print the finished map.

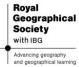

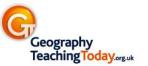